## **Οδηγίες για την κλήρωση μελών εκλεκτορικού σώματος (έκδοση 3)**

Η συγκρότηση του εκλεκτορικού σώματος για την εκλογή ενός μέλους ΔΕΠ γίνεται με κλήρωση μέσω της διαδικτυακής εφαρμογής <https://www.random.org/> για την παραγωγή τυχαίων ακέραιων αριθμών που αντιστοιχούν στον αύξοντα αριθμό ενός μέλους ΔΕΠ στο σχετικό μητρώο. Προτείνονται δύο εναλλακτικά σενάρια χρήσης.

Πιο συγκεκριμένα ο/η Πρόεδρος ή ο/η Γραμματέας της ΓΣ αφού διαμοιράσει την οθόνη του υπολογιστή του (περίπτωση δικτυακής συνέλευσης) ή αφού την προβάλει με κάποιον προβολέα (περίπτωση συνέλευσης με φυσική παρουσία) επισκέπτεται την διαδικτυακή εφαρμογή **RANDOM.ORG .** Προτείνονται δύο σενάρια**:**

## **Σενάριο 1: Παραγωγή Μοναδικών Ακέραιων Αριθμών**

Στην ενότητα παραγωγής συνόλων τυχαίων ακέραιων αριθμών [https://www.random.org/integer](https://www.random.org/integer-sets/)[sets/](https://www.random.org/integer-sets/)

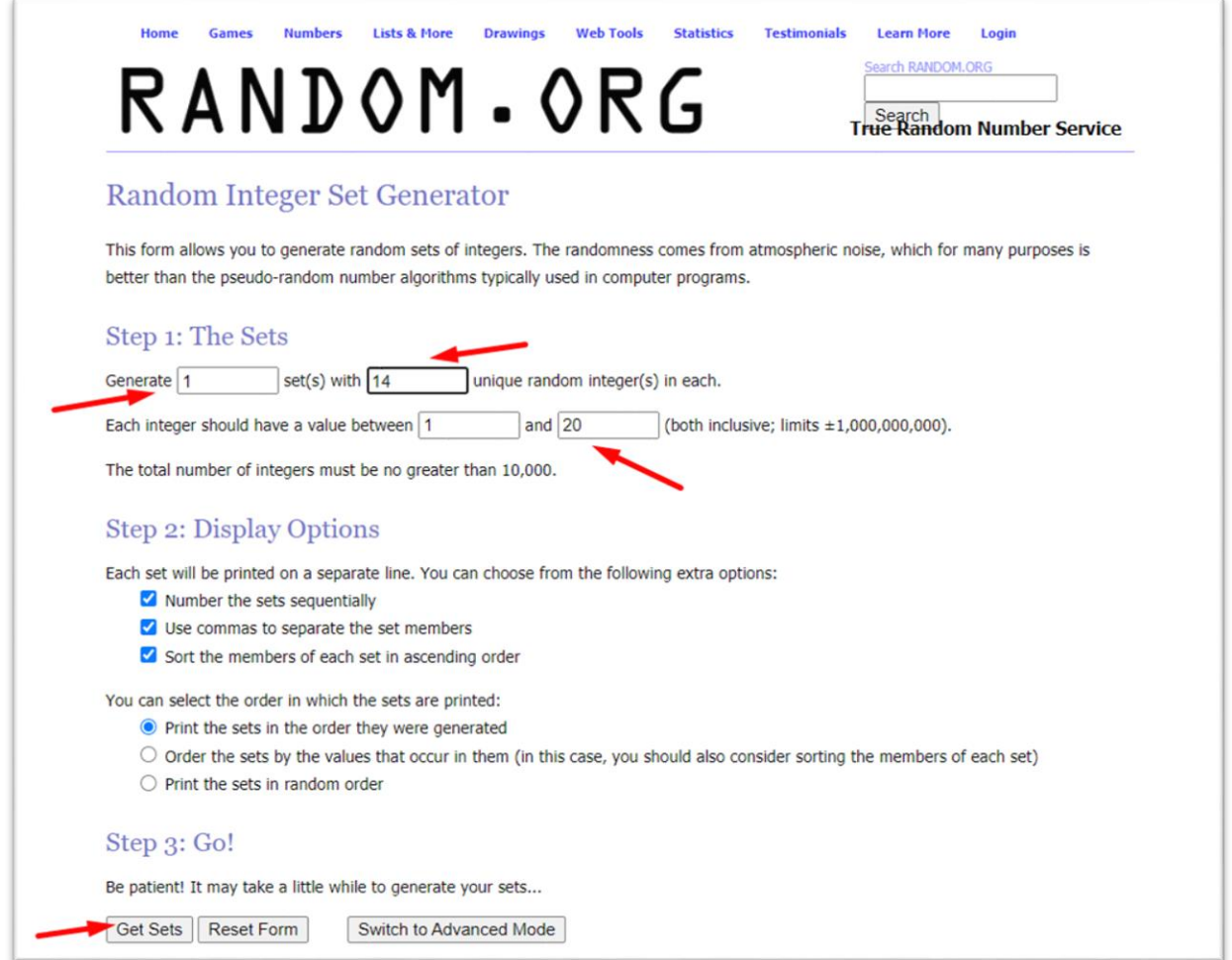

Στη συνέχεια στο πεδίο Generate συμπληρώνει τον αριθμό 1 και το πλήθος των μοναδικών τυχαίων αριθμών π.χ 14 (ίσο με το πλήθος των μελών τακτικών και αναπληρωματικών του εκλεκτορικού) που θέλει να παράξει, συμπληρώνει επίσης το πλήθος των μελών του μητρώου π.χ 20 που έχει κριθεί από τη Συνέλευση του Τμήματος ότι κατέχουν ίδιο ή συναφές γνωστικό αντικείμενο με αυτό της υπό πλήρωση θέσης και πατά το κουμπί Get Sets. **Τα τυχαία νούμερα που θα παραχθούν αντιστοιχούν στους αύξοντες αριθμούς των μελών ΔΕΠ στο σχετικό μητρώο**. **Tα πρώτα 7 νούμερα αφορούν τα τακτικά μέλη και τα υπόλοιπα 7 τα αναπληρωματικά.**

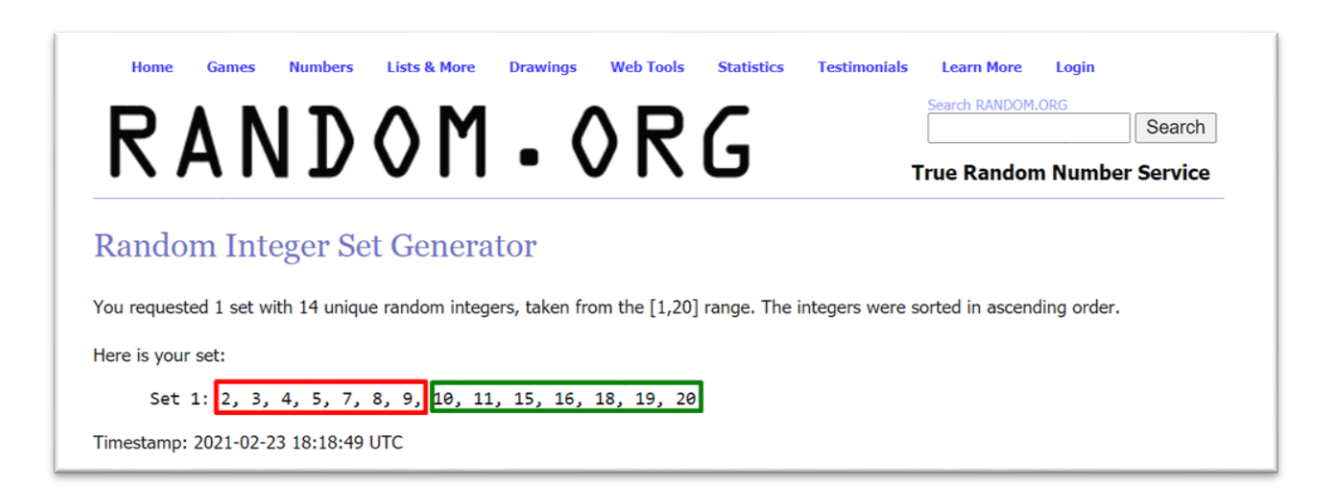

Κατόπιν εκτυπώνει σε pdf αρχείο το αποτέλεσμα το οποίο θα αποσταλεί μαζί με τα πρακτικά της ΓΣ στη Δ/νση Διοικητικού.

## **Σενάριο 2: Τυχαιοποίηση λίστας**

Στην ενότητα τυχαιοποίηση λίστας <https://www.random.org/lists/>

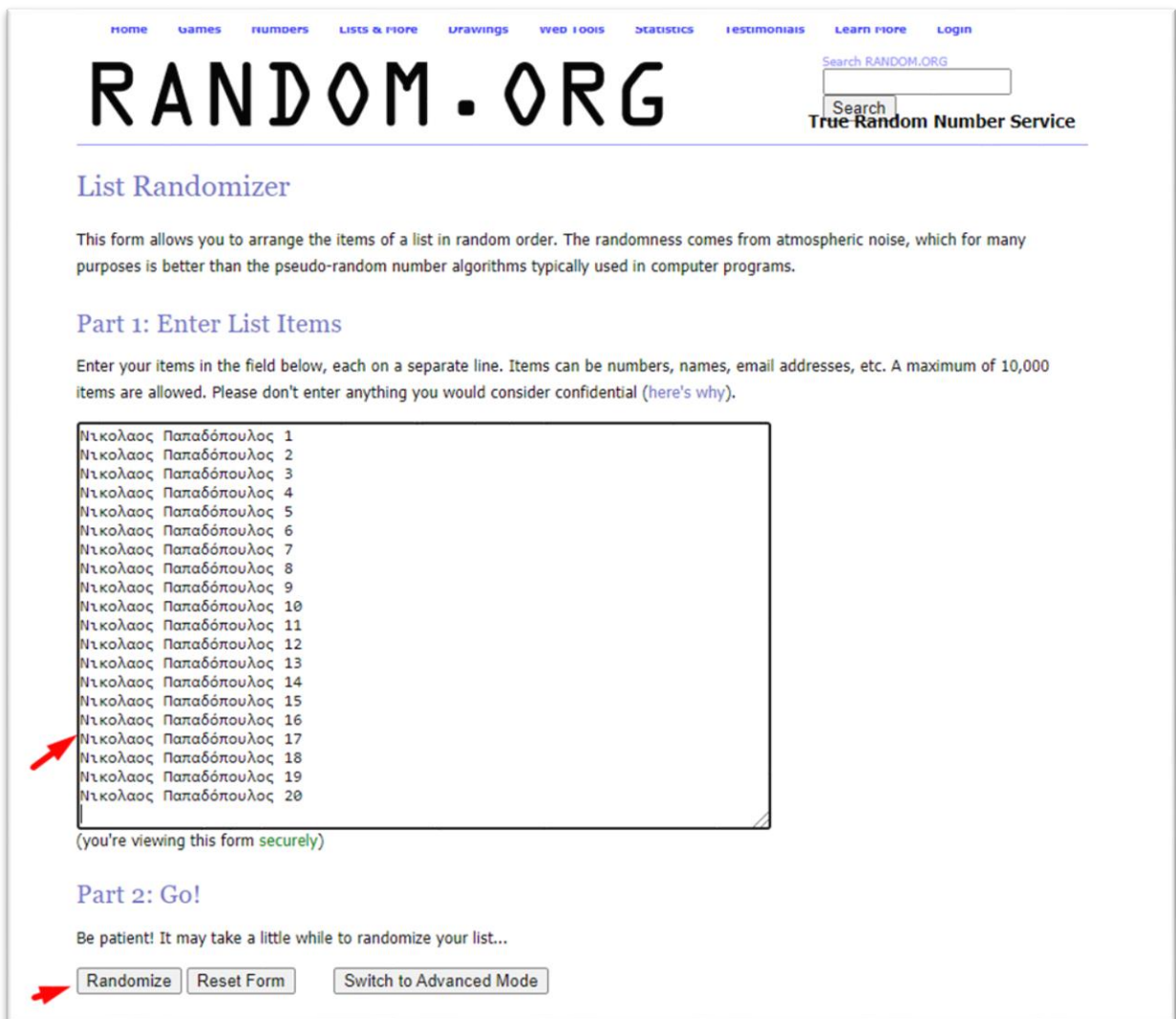

Στο κενό πεδίο εισάγει, αντιγράφοντας από το μητρώο, τα ονόματα των μελών ΔΕΠ που έχει κριθεί από τη Συνέλευση του Τμήματος ότι κατέχουν ίδιο ή συναφές γνωστικό αντικείμενο με αυτό της υπό πλήρωση θέσης (π.χ 20 ονόματα) και πατά το κουμπί Randomize. **Θα παρουσιαστούν όλα τα ονόματατων μελών ΔΕΠ ιδίου ή συναφούς γνωστικού αντικειμένου του μητρώου με τυχαία σειρά από τα οποία επιλέγονται π.χ τα πρώτα 7 για τα τακτικά μέλη και τα υπόλοιπα 7 για τα αναπληρωματικά** (τα υπόλοιπα ονόματα αγνοούνται)**.**

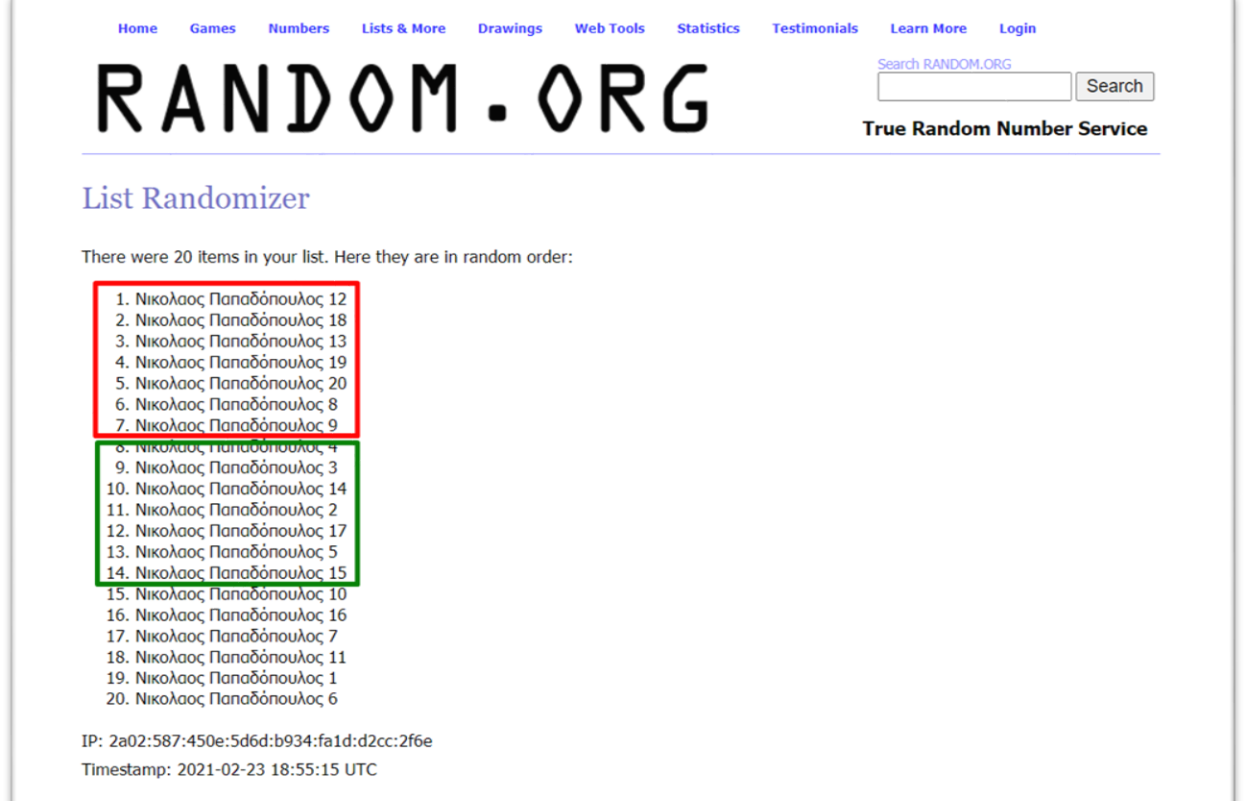

Κατόπιν εκτυπώνει σε pdf αρχείο το αποτέλεσμα το οποίο θα αποσταλεί μαζί με τα πρακτικά της ΓΣ στη Δ/νση Διοικητικού.

**Σημείωση:** Το 2<sup>ο</sup> σενάριο αποφεύγει τη χειροκίνητη αντιστοίχιση των παραγόμενων αριθμών με τα ονόματα των μελών ΔΕΠ του καταλόγου μελών ιδίου ή συναφούς γνωστικού αντικειμένου και παρουσιάζει απευθείας τη σύνθεση της Επιτροπής, ωστόσο θα πρέπει η αντιγραφή των μελών να γίνει προσεκτικά.